Library panel, that can show content - in list mode (without thumbnails or with them in extension)

- or as thumbnails.

Both modes use folder structure.

Can be moved, and resized.

Horizontal and vertical mode, should be accomplished by resize.

Possibly a Sheet mode that list all assets on one big sheet.

|            | LIBRARY                  |   |              |
|------------|--------------------------|---|--------------|
| QDS        | Libraries 🗸              |   |              |
| QDS        | Defaults                 |   | $\checkmark$ |
| ٩          | Search All QDS Libraries |   | ~            |
| Filter     |                          | ↔ | ≔            |
| A state    | BASIC                    |   |              |
| $\Diamond$ | ITEM NAME                |   |              |
| $\Diamond$ | ITEM NAME                |   |              |
| $\Diamond$ | ITEM NAME                |   |              |
| $\Diamond$ | ITEM NAME                |   |              |
| $\Diamond$ | ITEM NAME                |   |              |
| $\Diamond$ | ITEM NAME                |   |              |
| $\bigcirc$ | VIEWS                    |   |              |
| $\bigcirc$ | POSITIONER               |   |              |
| $\bigcirc$ | CONTROLS                 |   |              |
|            |                          |   |              |
|            |                          |   |              |

| LIBRARY       |                 |              |              |
|---------------|-----------------|--------------|--------------|
| QDS Librar    | ies             | $\checkmark$ |              |
| QDS Defau     | ılts            |              | $\checkmark$ |
| <b>Q</b> Sear | ch All QDS Libr | aries        | ~            |
| Filter        |                 |              |              |
| 🕸 Basic       |                 |              |              |
|               |                 |              |              |
| Item name     | Long item       | Item name    | Item name    |
|               |                 |              |              |
| Item name     | Long item       | Item name    | Item name    |
| 🕸 VIEWS       |                 |              |              |
|               | ONER            |              |              |
|               | OLS             |              |              |
|               |                 |              |              |

| PREVIEW P | ANEL |
|-----------|------|
|-----------|------|

INFO

Nothing selected

Fixed or floating for thumbnail (if applicable) detailed information and functionalities

|                                   | -                                                   |       |
|-----------------------------------|-----------------------------------------------------|-------|
| LIBRARY                           |                                                     |       |
| QDS Libraries 🗸<br>QDS Defaults ✓ |                                                     |       |
| Q Search All QDS Libraries ✓      | Item name     Item name     Item name     Item name |       |
| Filter I⇔I 📜                      |                                                     |       |
| BASIC                             |                                                     | Nothi |
| VIEWS                             | Item name Long item Item name                       |       |
| POSITIONER                        |                                                     |       |
| CONTROLS                          |                                                     |       |
|                                   |                                                     |       |

Icons indicate asset type (QDS component is generic, other assets imported by users have types too) same icons are used in Navigator

**Original components** (symbols, master items etc they are called) and their instances should be easy to identify based on their appearance

Items that are in use should be easy to identify based on their appearance.

Items that are in use and shared should be easy to identify based on their appearance.

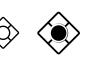

Note, icons may add clutter to UI. When designing look, consideration needed are they used or not and where, and how they look

|                | Indicators in 3DS:              |
|----------------|---------------------------------|
| Project assets | - asset in use                  |
| ,<br>,         | - asset not in use              |
|                | - asset used in multiple places |
|                | - warnings related to asset     |
|                | - Initial presentation          |
|                | - master item                   |
| Scene graph,   | - data controlled               |
| Inspector      | - animated                      |
|                | - contains subpresentation      |
|                | - contains action               |

Notify updated assets Dynamic linking to external resources ( network discs etc)

INFO

Nothing selected

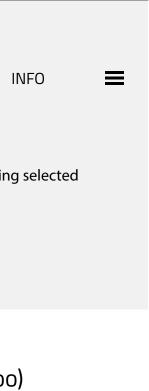

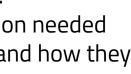

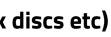

High level selection, what Library to show.

Can have more options

| LIBRARY                                    | ≡          |                               | L          |
|--------------------------------------------|------------|-------------------------------|------------|
| QDS Libraries                              | 1          | QDS Librarie                  | 25         |
| QDS Defaults QDS Libraries Asset LIbraries |            | QDS Defaul<br>QDS Defau       |            |
| Q Search All (                             |            | QDS for 3E<br>QDS for M       | )          |
| Filter                                     |            | F UI compon<br>Animation      | ients      |
|                                            |            | Effects                       |            |
|                                            | $\Diamond$ | Library<br>Library<br>LIbrary |            |
| Item name Long item Item name              | Item name  |                               |            |
|                                            |            |                               | $\bigcirc$ |
| Item name Long item Item name              | Item name  | Item name                     | Long item  |
| VIEWS                                      |            | VIEWS                         |            |
|                                            |            |                               | NER        |
|                                            |            |                               | )LS        |
|                                            |            |                               |            |
|                                            |            |                               |            |
|                                            |            |                               |            |
|                                            |            |                               |            |
|                                            |            |                               |            |
|                                            |            |                               |            |
|                                            |            |                               |            |
|                                            |            |                               |            |
|                                            |            |                               |            |
|                                            |            |                               |            |

QDS Libraries structure is pre-defined. User cannot edit it. User can control what is shown but not delete or add content.

LIBRARY

 $\checkmark$ 

When a **new project** is created, default Library should automatically match project type. When a project is opened, library is shown automatically.

Open item: If sending a project to some one/ receiving a project from somebody, is library automatically attached? Any need to export asset library? If user changes high level Library, selections are saved, user does not have to select those again.

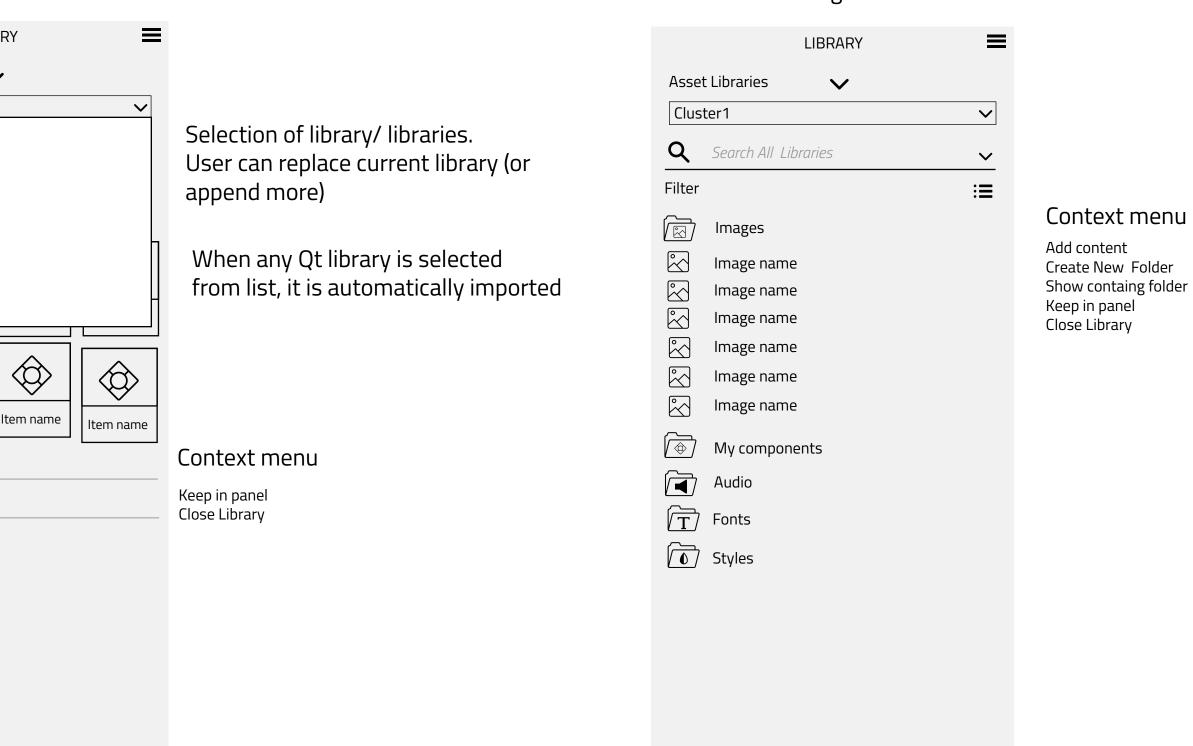

Asset Libraries can have default structure but user can also create own folders

User can control what libraries to keep and close/ hide the ones that are not needed

Collapse/ Expand all Filtering options

When there is no content, user is adviced to drag'n drop or browse Design assets to panel from file system. User should not be asked about locations where they are added.

|                                                                                                    |         | Create new library> Ask name<br>Import> Open file browser.                                                                                    |                                                                                                    |
|----------------------------------------------------------------------------------------------------|---------|----------------------------------------------------------------------------------------------------|----------------------------------------------------------------------------------------------------|
| Creates folders based on<br>content type and auto-sorts<br>items.<br>In 3D cases, don't break<br>structures. Instead add option<br>to image folders to show<br>also material textures<br>User should be able to import<br>bunch of assets and/or folders<br>and keep the order.<br>What needs to be taken into<br>account when using plugins? | LIBRARY | todo:<br>create all or only for asset types<br>that are imported.<br>Probably better create all<br>and indicate empty ones<br>at first phase. | Asset Libraries   Cluster1   Q Search All L   Filter   Image name   Image name   Image na |

Would be nice to be able to drag'n drop assets from a view too, which means also working copy-paste.

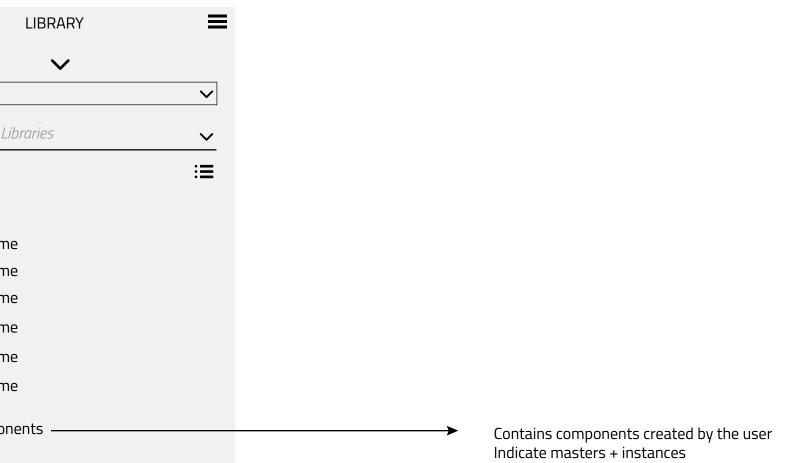

States?

User can search from specific QDS/ All QDS libraries, asset libraries or all libraries( =both QDS and asset libraries) Search functionality lists all hits and when user selects suitable item(s), imports are done automatically

--> Finds a hit from QDS Library and shows result -> user selects it, import is done automatically

 $\equiv$ LIBRARY For example search "Input field" Asset Libraries  $\checkmark$ Cluster1  $\checkmark$ **Q** Search All Libraries  $\checkmark$ QDS Libraries Project Llbraries Filter Ξ Current Library All Libraries Images  $\sim$ Image name  $\sim$ Image name  $\sim$ lmage name  $\sim$ Image name  $\overset{\circ}{\searrow}$ lmage name  $\sim$ Image name  $\fbox{}$ My components Audio Show T Fonts Filter Styles All ۞ اي New Updated A-Z Z-A Items in use Unused items # Т 

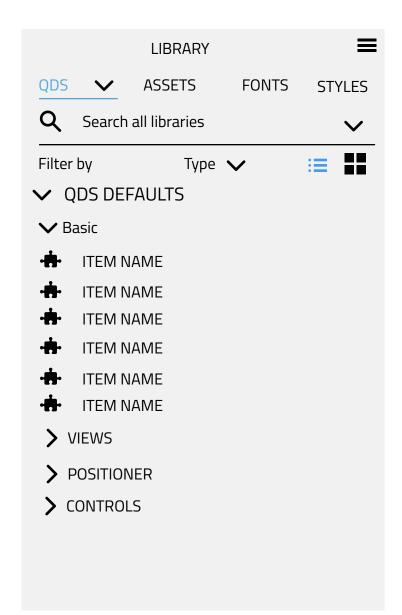

## Materials, effects, Qt Components, images

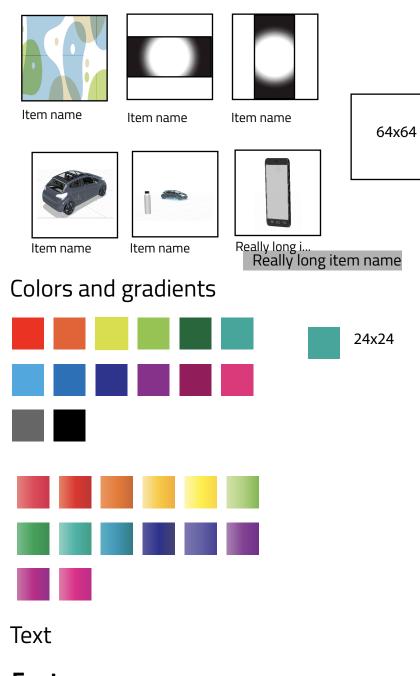

Font name Font style and size

*Font name* Font style and size

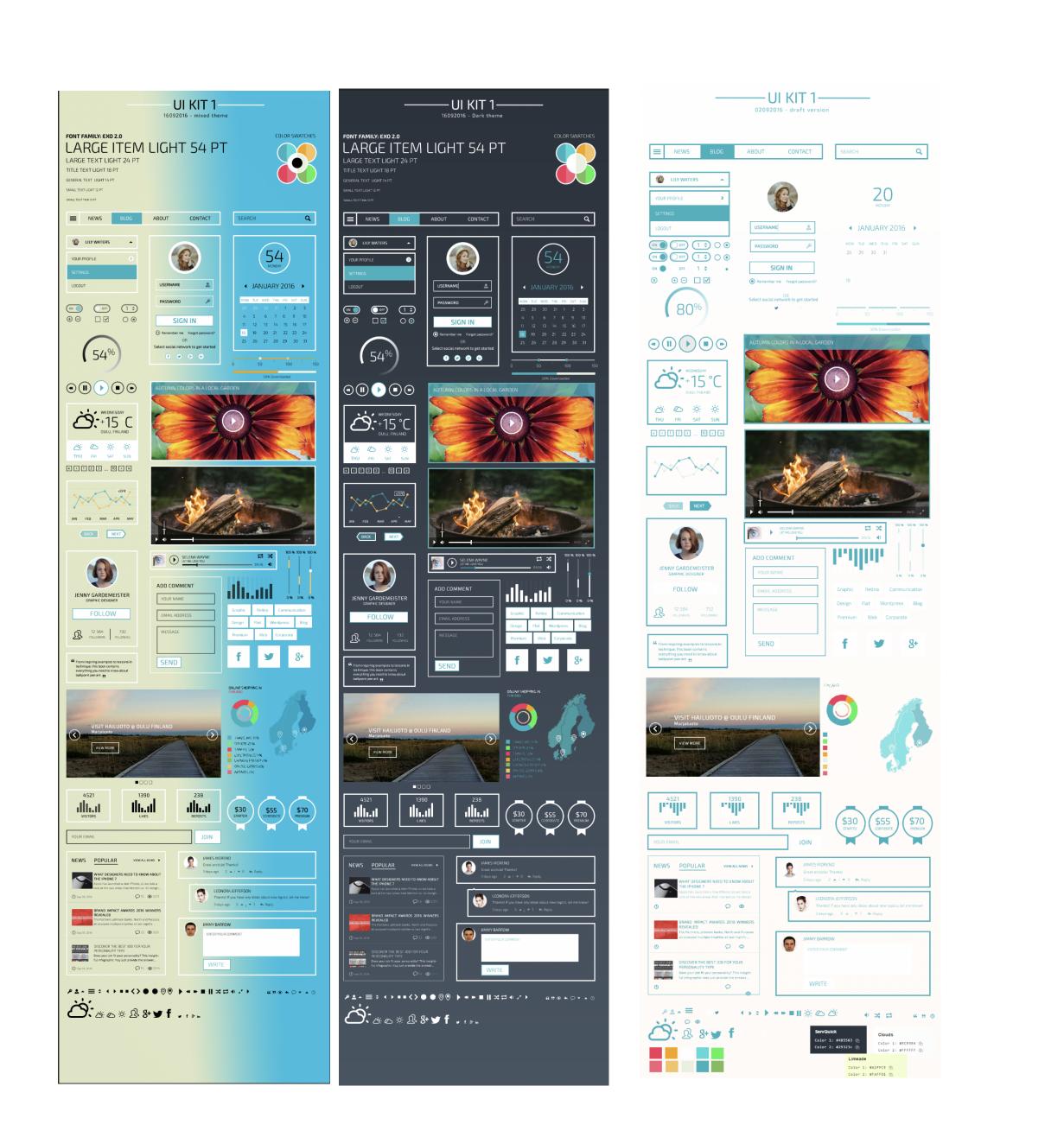

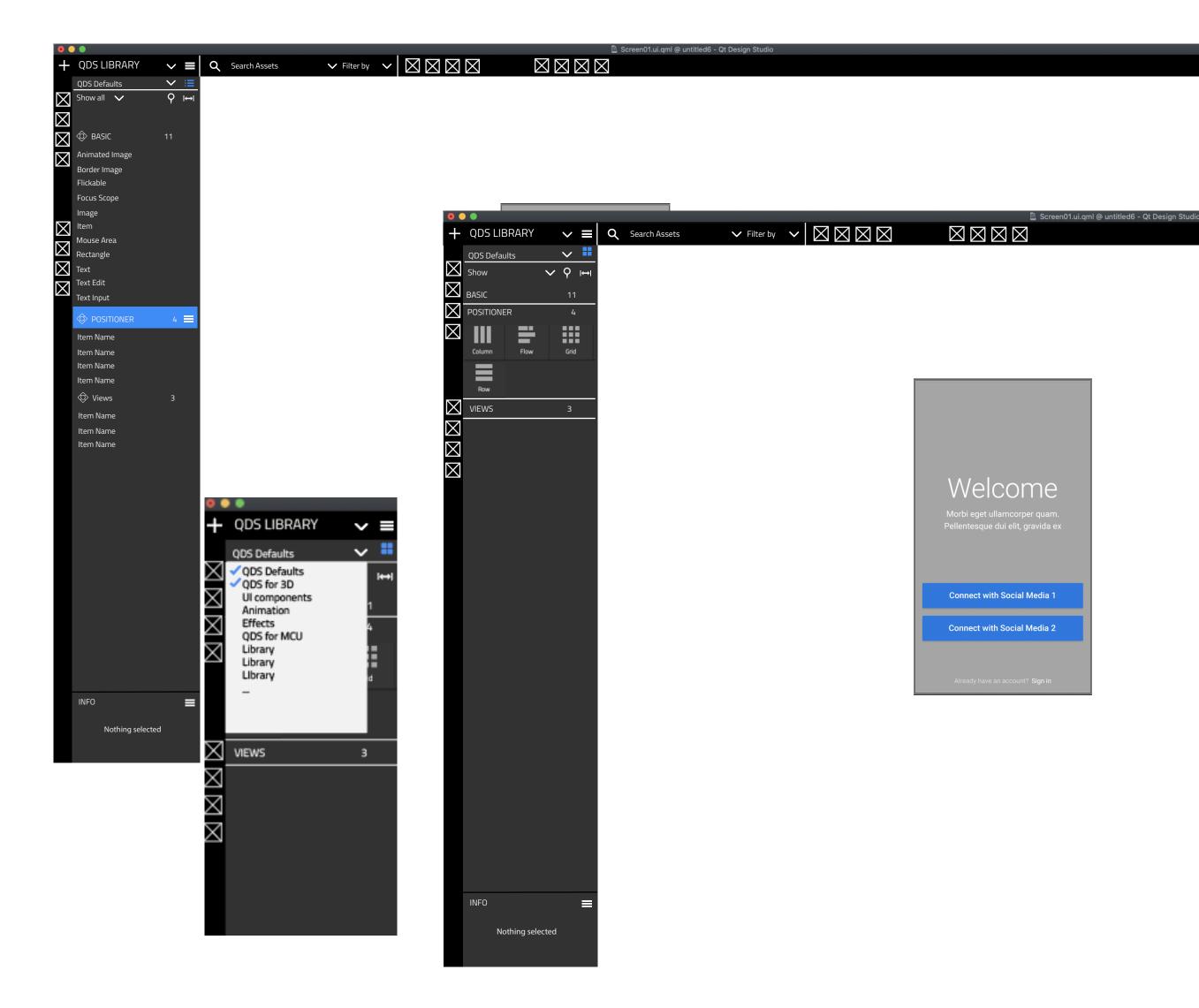

NAVIGATOR
 VIEWS
 View 1
 T Welcome
 T Morbi eget ....ravida ex
 Button 1
 Button 2
 T Already have an account?
 T Sign

| <ul> <li>NAVIGATOR</li> <li>VIEWS</li> <li>View 1</li> <li>T Welcome</li> <li>T Morbi egetravida ex</li> <li>Button 1</li> <li>Button 2</li> <li>Already have an account?</li> <li>Sign</li> <li>Background</li> </ul> |
|----------------------------------------------------------------------------------------------------|
| > INSPECTOR                                                                                                    |
| > PANEL                                                                                                    |
| > PANEL                                                                                                    |
|                                                                                                    |